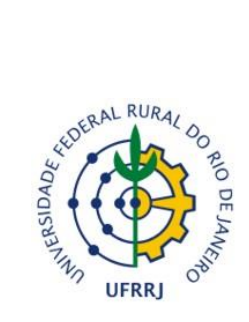

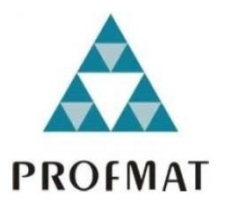

## **MESTRADO PROFISSIONAL EM MATEMÁTICA EM REDE NACIONAL – PROFMAT**

## **PRODUTO EDUCACIONAL**

## **Sequência Didática: Gamificando as Aulas de Geometria com o Aplicativo Euclidea.**

## Ramon de Andrade Fernandes Douglas Monsôres de Melo Santos

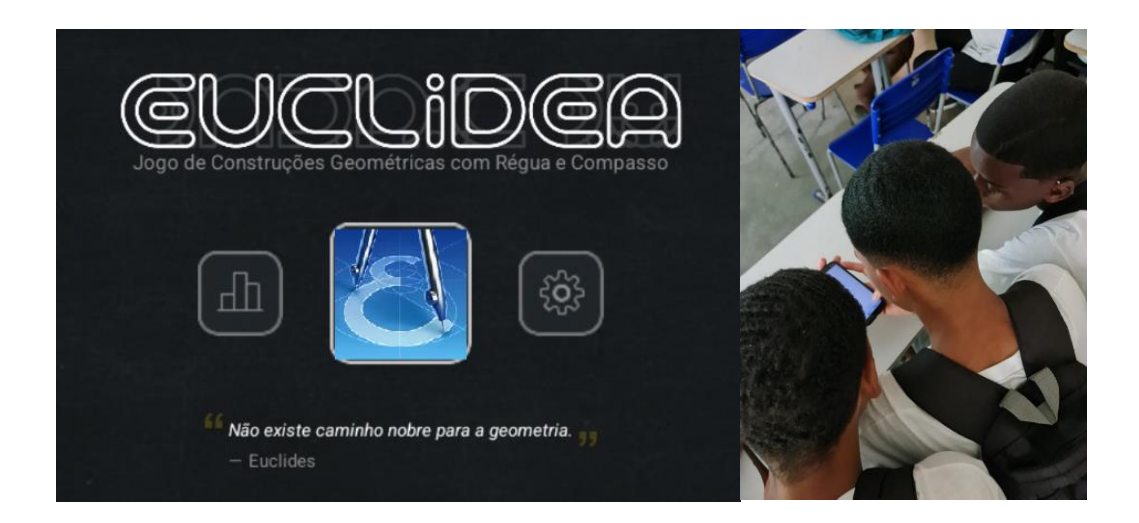

**Seropédica, RJ 2023**

Produto Educacional apresentado como requisito parcial para obtenção do grau de Mestre, no Programa de Mestrado Profissional em Matemática em Rede Nacional – PROFMAT, do Instituto de Ciências Exatas da Universidade Federal Rural do Rio de Janeiro. Aprovado em banca de defesa de mestrado no dia 13/09/2023.

#### **AUTORES**

Ramon de Andrade Fernandes: Licenciado em Matemática pela Universidade Federal Rural do Rio de Janeiro (2023) e Mestre pelo Programa de Mestrado Profissional em Matemática em Rede Nacional – PROFMAT, da Universidade Federal Rural do Rio de Janeiro (ano de conclusão). Atualmente é professor de Matemática da Escola Municipal Emilinha Borba.

Douglas Monsôres de Melo Santos. Possui Graduação em Matemática pela Universidade do Estado do Rio de Janeiro (2005), Mestrado em Matemática pela Associação Instituto Nacional de Matemática Pura e Aplicada (2007) e Doutorado em Matemática Pura pela Associação Instituto Nacional de Matemática Pura e Aplicada (2012). Atualmente é professor da Universidade Federal Rural do Rio de Janeiro. Tem experiência na área de Matemática e Educação Matemática, com ênfase em Geometria Algébrica e na Formação de Professores de Matemática, atuando nos seguintes temas: Ensino e Aprendizagem de Matemática com Metodologias Ativas e TICs.

# **SUMÁRIO**

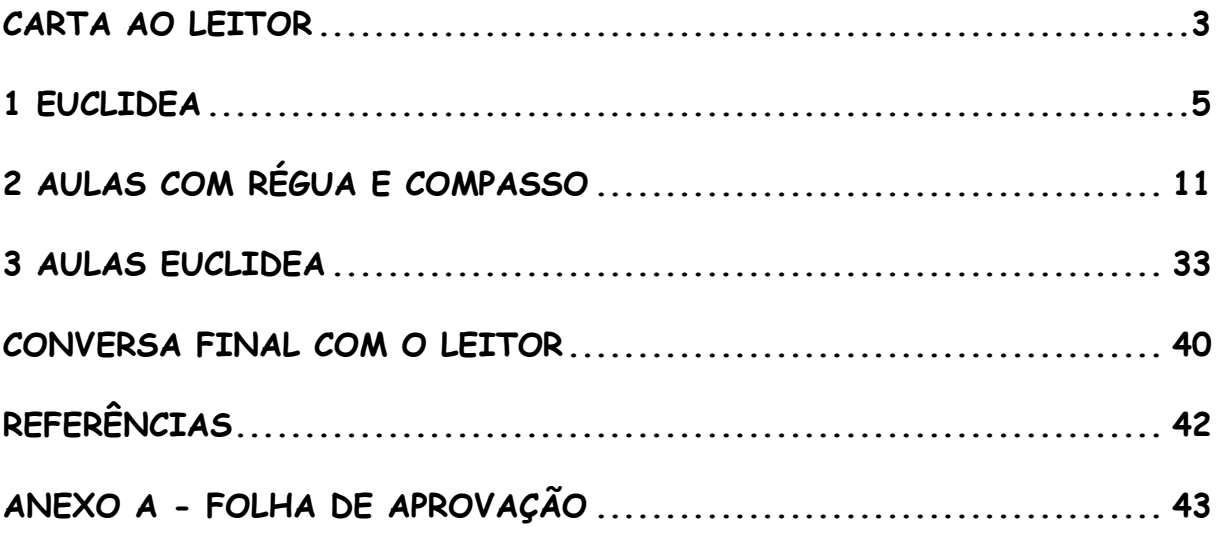

#### **CARTA AO LEITOR**

Olá, caro(a) colega professor(a), este material, apresentado como Produto Educacional é parte integrante de nossa pesquisa de Dissertação de Mestrado, intitulada *Euclidea: uma proposta didática de ensino da Geometria com régua, compasso e tecnologia digital*, desenvolvida no Programa de Mestrado Profissional em Matemática em Rede Nacional – PROFMAT, da Universidade Federal Rural do Rio de Janeiro (UFRRJ).

Este Produto Educacional consiste em uma sequência didática para o ensino de Geometria, para alunos das séries finais do segundo segmento do Ensino Fundamental, utilizando a Gamificação como metodologia ativa para aumentar a motivação e engajamento dos alunos nas aulas de Matemática. Essa sequência didática é composta de quatro aulas e uma atividade coletiva final.

A Gamificação é o uso dos elementos dos jogos em atividades não jogo, para aumentar o engajamento e a motivação. No contexto educacional, a Gamificação é uma proposta para tornar o aprendizado mais envolvente, motivar os alunos e facilitar a compreensão de conceitos complexos. O aplicativo Euclidea é um exemplo de recurso gamificado, pois incentiva os estudantes a resolverem problemas geométricos em um ambiente virtual de competição e conquistas, podendo tornar os processos de ensino e aprendizagem mais atrativos e interativos.

Cada plano de aula foi cuidadosamente elaborado para ser executado em dois tempos de aula, com duração de 50 minutos cada. A sequência didática é composta de duas aulas sobre construções com régua e compasso, duas aulas com atividades no aplicativo Euclidea e uma aula coletiva com um desafio final. Para a realização desta sequência didática é necessário o uso de régua, compasso, aparelho celular, projetor multimídia e internet.

Durante as aulas serão trabalhados conceitos da Geometria Plana, como: circunferência como lugar geométrico, definições de triângulos, mediatriz, ponto médio, inscrição e circunscrição. Alguns destes conhecimentos estão presente no currículo de série anteriores ao 9º Ano. Porém, serão reforçados para melhor compreensão das atividades desenvolvidas com régua e compasso.

#### **1 EUCLIDEA**

Antes de conhecermos o aplicativo Euclidea, vamos fazer uma pequena apresentação sobre uma estratégia de ensino conhecida como Gamificação.

### Você sabe o que é Gamificação?

Gamificação é um termo que foi criado por Nick Pelling em 2002, que se popularizou em 2010. Gamificação é o uso dos elementos dos jogos em aplicação que não é um jogo.<sup>1</sup> Resumindo, a Gamificação é o uso de elementos como níveis, pontos, feedback, rankings, boss, cooperação, competição..., em atividades que não consistem necessariamente em um jogo. Sabe aquele Subway Surf, em que você passa horas motivado a conseguir uma pontuação melhor do que seu amigo, para ficar em primeiro no ranking? Então, a Gamificação tenta despertar essa motivação nos seus usuários.

O aplicativo Euclidea, como ferramenta gamificada para o ensino de Construções Geométricas, utiliza os elementos dos jogos para contribuir com o processo de aprendizagem. O erro na rotina escolar muitas vezes é visto como algo indesejável, mesmo ao longo das aulas, quando os conteúdos estão sendo apresentados e os alunos estão realizando as primeiras tarefas e exercícios relacionados a eles. Esta cultura pode contribuir para intimidar, constranger e desanimar uma participação mais ativa dos alunos nas aulas. Quem joga jogos eletrônicos de videogame sabe que dificilmente irá jogar sem falhar. Mas, conforme o jogador erra, vai adquirindo as habilidades necessárias para progredir no game<sup>2</sup> . A Gamificação tenta diminuir esse sentimento de desânimo e vergonha

 $1$  Kapp (2012)

<sup>2</sup> Fardo (2013)

dos alunos ao participarem das atividades, pois é mais tolerável com os erros. Diferentemente de uma construção com régua e compassos físicos, realizada no papel, em que, diante do erro, é preciso apagar toda a construção ou pegar outro papel; as construções no aplicativo permitem errar e, com apenas um clique, apagar a construção incorreta e tentar novamente.

O Euclidea é um aplicativo que utiliza a Gamificação e está disponível para Android, IOS e na Web<sup>3</sup>. Ele desenvolve uma série de desafios relacionados a desenhos geométricos. Atualmente o aplicativo possui 15 pacotes que são nomeados por letras gregas (alfa, beta ...). Iniciamos no pacote Alfa, que possui 7 níveis e 4 tutoriais. O aplicativo é bastante intuitivo e possui tutoriais que explicam algumas das funcionalidades. Na Figura 1, disponibilizamos dois códigos QR, para o download do aplicativo em dispositivos Android e IOS.

Figura 1 - Download do Aplicativo Euclidea

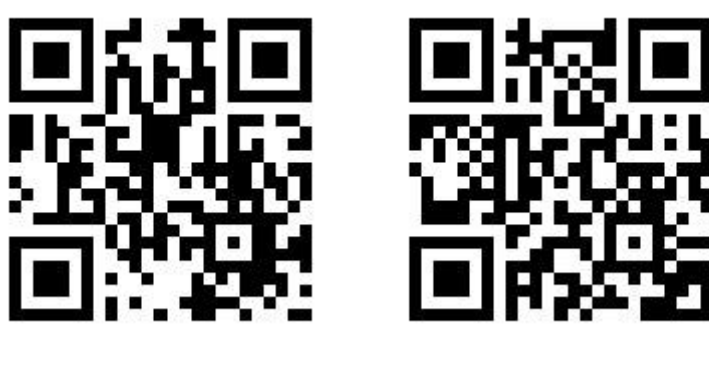

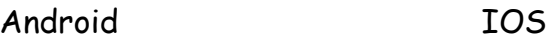

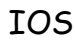

Fonte: Autor

Os níveis recebem uma pontuação, que varia de 3 a 4 estrelas. Você recebe a primeira realizando a construção geométrica pedida pela primeira vez (por exemplo, na primeira atividade do pacote Alfa, o usuário deverá construir um triângulo equilátero a partir de um segmento dado, caso consiga realizar essa

<sup>3</sup> https://www.euclidea.xyz/en/game/

construção independentemente do número de passos utilizados, conquistará a primeira estrela). A segunda estrela é chamada de Estrela Linha ou "L", a qual será conquistada caso consiga realizar a mesma construção, desenhando na tela o número mínimo possível de linhas (retas ou círculos). Temos também a estrela "E" (Construções Elementares), que é conquistada caso o usuário consiga realizar determinada construção referente a um certo nível, com o número mínimo de movimentos possíveis.

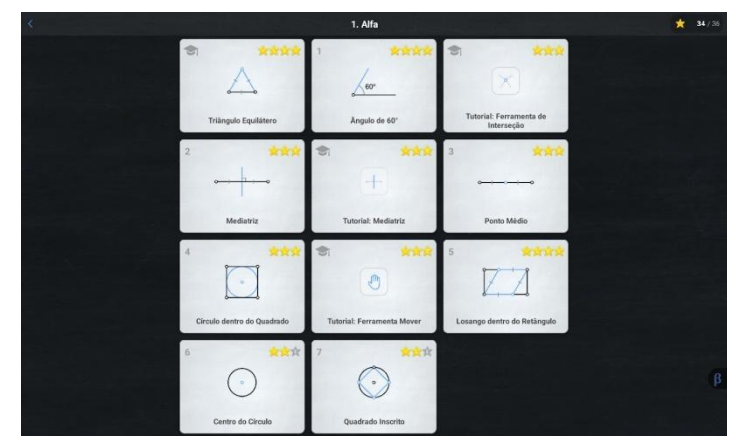

Figura 2- Pacote Alfa do Aplicativo Euclidea

Com a progressão no aplicativo, vamos liberando ferramentas com construções que já realizamos. Por exemplo:

No nível 2 do pacote Alfa, devemos construir a mediatriz de um segmento que chamaremos de AB, como na Figura 3.

Fonte: Autor

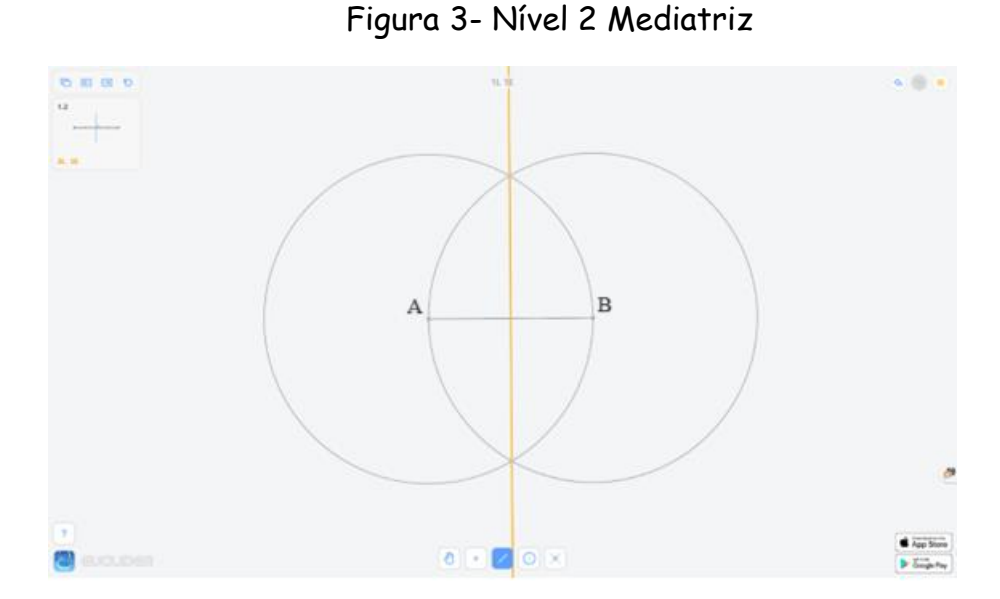

Fonte: Autor

Para realizar essa construção, devemos traçar uma circunferência centrada em um dos pontos dados, A, e a outra no segundo ponto, B, e, em seguida, traçar a mediatriz, que é a reta que passa pelos pontos de interseção das duas circunferências traçadas. Nessa construção, realizamos 3 movimentos (1ª circunferência centrada em A, 2ª circunferência centrada em B, 3ª reta que passa pelas interseções das circunferências).

Após concluir esse nível, liberamos a ferramenta Mediatriz, como na Figura 4, e aparecerá na tela do aplicativo um botão relativo a ela. Toda vez que precisarmos construir a mediatriz de um segmento, bastará utilizar esse botão. Porém, o uso dessa ferramenta terá o custo de 3 movimentos elementares.

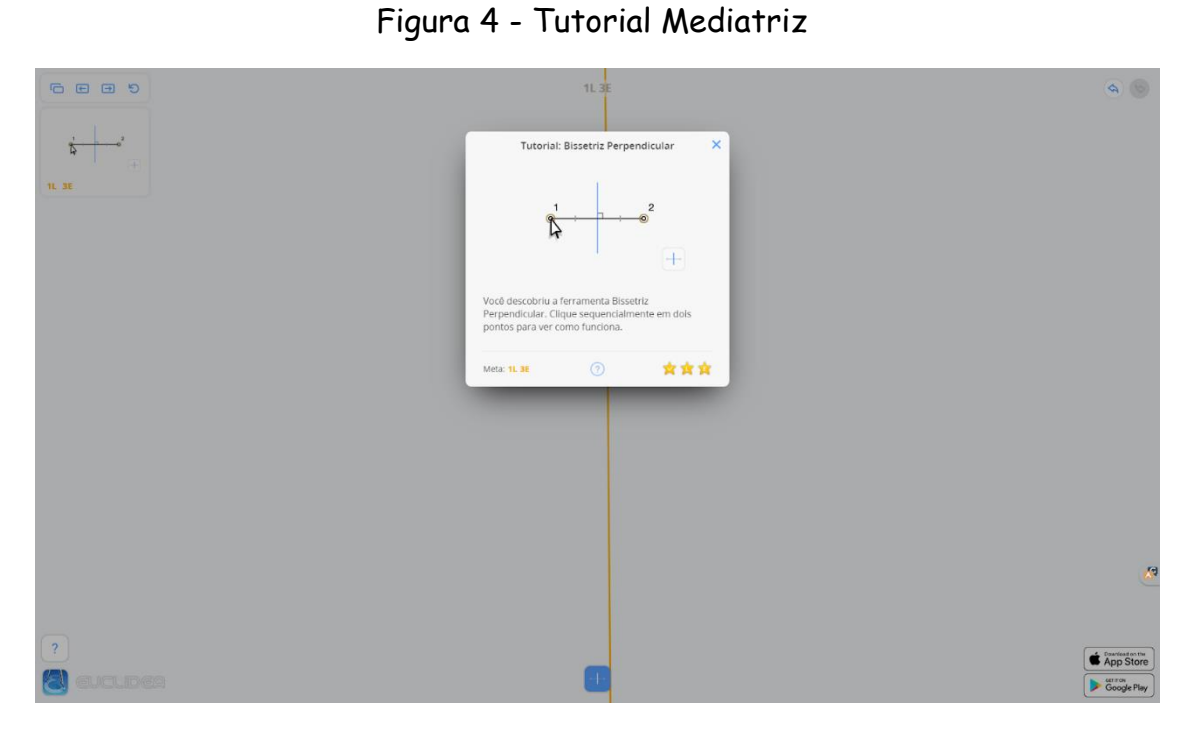

Fonte: Autor

Há também uma estrela oculta, Figura 5, que está disponível nos níveis em que é possível realizar mais de uma construção. Porém, como uma proposta de desafio, o aplicativo não informa em quais níveis é possível encontrá-la.

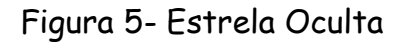

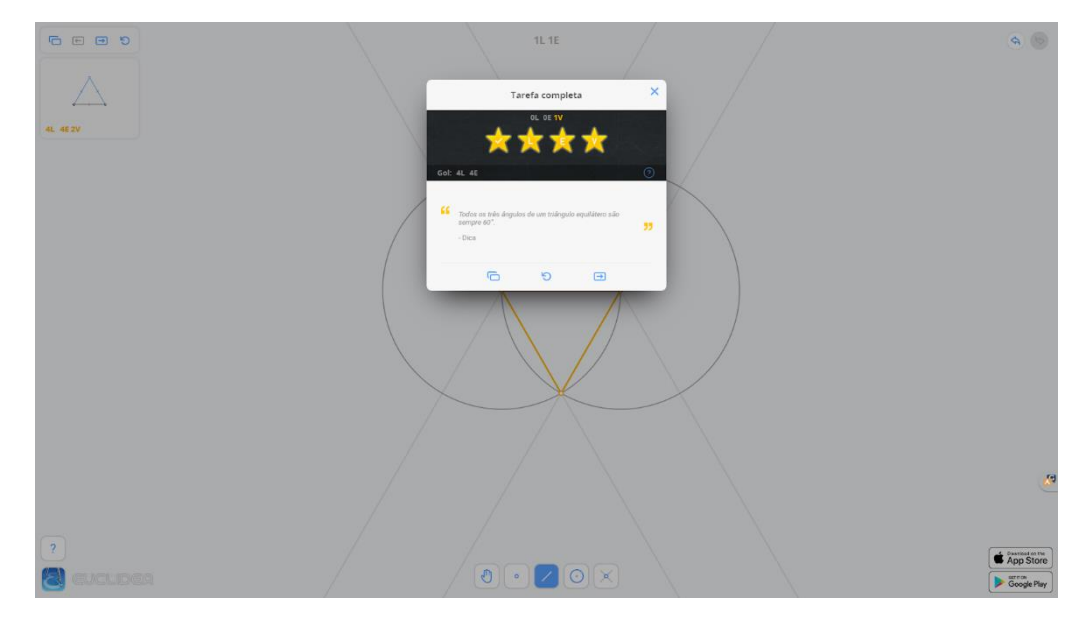

Fonte: Autor

Para liberar um novo pacote, é preciso conquistar uma certa quantidade de estrelas do pacote anterior. Na dissertação que motivou a construção deste Produto Educacional, apresentamos a resolução de todos os 7 níveis do pacote Alfa. A resolução dos demais níveis é possível ser encontrada em alguns dos canais do *YouTube*<sup>4</sup> . Baixe e explore o aplicativo Euclidea, temos certeza de que você irá se divertir com essa experiência.

<sup>4</sup> Math Channel - https://www.youtube.com/@MATHChannel68. Acesso em: 09 de setembro de 2023.

#### **2 AULAS COM RÉGUA E COMPASSO**

As aulas desta sequência didática foram separadas em duas partes. Caso os alunos não tenham os conceitos de desenhos geométricos pré-estabelecidos, precisamos apresentá-los. As duas primeiras aulas da sequência didática têm o objetivo de ambientar os alunos com os recursos e com os problemas de construções geométricas que serão trabalhados com o aplicativo Euclidea. Estas aulas servem tanto para o introduzir esses conteúdos quanto para fazer uma revisão sobre o assunto. Para estas duas aulas, utilizaremos como recursos: régua, compasso, lousa e um material com o conteúdo, que deverá ser impresso e utilizado com os alunos.

Para a aplicação desta atividade, é aconselhável que os alunos sejam organizados em duplas. Porém, cada aluno deve realizar sua própria construção em sua folha, de modo que todos tenham a experiência de utilizar o compasso para realizar os desenhos. Para que os alunos participem mais da aula e não percam tempo copiando o conteúdo do quadro, podemos utilizar uma folha impressa e aproveitar o máximo do tempo da aula. Todas as atividades presentes nas listas foram pensadas de acordo com os níveis do aplicativo Euclidea. Considere cada aula aqui descrita como dois tempos de aula de 50 minutos cada.

# Aula 1 <sup>5</sup>

5

Nesta aula trabalharemos as seguintes habilidades relacionadas na BNCC:

https://docs.google.com/document/d/1O1nW5x1PzTNfyrGQ2ERl6T4PLlo9inAz/edit?usp=drive\_link&ouid=100 807761140538634855&rtpof=true&sd=true . Acesso em: 09 de setembro de 2023.

Tabela 1 - Aula 1

| Habilidade(s) da BNCC relacionadas:                                                                                                    | Objeto(s) do<br>Conhecimento                                                                  |
|----------------------------------------------------------------------------------------------------|-----------------------------------------------------------------------------------------------|
|                                                                                                    | Matemático Abordado(s):                                                                       |
| (EF07MA22) Construir circunferências,<br>utilizando compasso, reconhecê-las como<br>lugar geométrico e utilizá-las para fazer<br>composições artísticas e resolver problemas<br>que envolvam objetos equidistantes;                                | A circunferência como lugar<br>Geométrico;                                                    |
| (EF07MA23) Construir triângulos, usando<br>régua e compasso, reconhecer a condição<br>de existência dos triângulos quanto à<br>medida dos lados e verificar que a soma das<br>medidas dos ângulos internos de um<br>triângulo é 180 <sup>o</sup> ; | Triângulos: construção, condição de<br>existência e soma das medidas dos<br>ângulos internos; |
| (EF08MA15) Construir, utilizando<br>instrumentos de desenho ou softwares<br>de geometria dinâmica, mediatriz,<br>bissetriz, ângulos de 90°, 60°, 45° e 30°<br>e polígonos regulares;                                                               | Construções geométricas: ângulos de 90°,<br>60°, 45° e 30° e polígonos regulares;             |
| (EF07MA28) Descrever, por escrito e<br>por meio de um fluxograma, um<br>algoritmo para a construção de um<br>polígono regular (como quadrado e<br>triângulo equilátero), conhecida a<br>medida de seu lado.                                        | Polígonos regulares: quadrado e triângulo<br>equilátero.                                      |

Fonte: BNCC (Brasil, 2018)

Antes de começar a falar um pouco desta aula, vamos contar uma breve história pessoal. Na sala de aula do professor aplicador desta sequência didática, sempre ficavam alguns materiais sobre a mesa, entre eles régua, compasso e esquadros de madeira (aqueles que nós professores usamos para fazer as construções no quadro). Sempre que os alunos entravam em sala, pegavam o compasso de madeira e ficavam brincando, alguns usavam para batucar e outros usavam fingindo que era uma arma e era necessário tomar o compasso e dizer sua real utilidade. Pouquíssimos alunos sabiam o que era aquele instrumento e para que ele servia. Então, essa primeira aula tem como uns dos seus objetivos mostrar para os alunos para que serve um compasso.

A aula inicia com uma pequena revisão de Geometria, apresentando o ponto, a linha e o plano. Neste momento, é importante fazer demonstrações no quadro,

para que os alunos compreendam as definições, principalmente de linha ou reta e plano. Em seguida, relembramos as definições de reta, segmento de reta e semirreta, pois é importante que os alunos saibam diferenciá-las para compreender os conceitos que iremos trabalhar logo mais.

A lista a seguir possui atividades que os alunos farão e outra que o professor fará junto com os alunos.

Atividade 1 – Marque um ponto A qualquer e a partir dele construa os segmentos AB= 3cm, AC= 5cm e AD= 1cm, todos sobre uma mesma reta.

Acreditamos que a maioria dos alunos possa realizar a construção conforme a *Figura 6*.

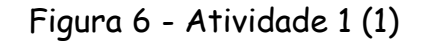

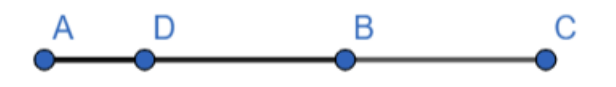

Fonte: Autor

Talvez uma dificuldade que possa surgir na execução da atividade seja a de compreender o enunciado, em que todos os segmentos terão A como ponto em comum. Com isso, é possível que realizem esta construção de maneira errada, como na Figura 7.

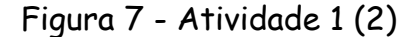

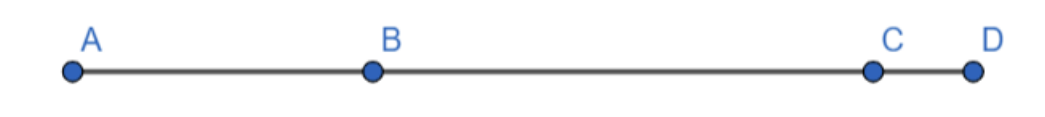

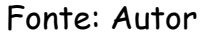

Nesta construção errada, o aluno faria AB= 3cm e, seguindo a leitura do enunciado, faria o AC medindo 5 cm a partir do ponto B. Com isso, na verdade, ele estaria fazendo BC, e faria o próximo segmento medindo 1cm a partir do ponto C.

Após os alunos terminarem, verifique todas as construções. É importante ressaltar algumas coisas: os três pontos são chamados de colineares, pois pertencem a uma mesma reta; os alunos podem realizar a construção sobre uma reta que não esteja na horizontal; os alunos poderiam construir de outras formas, realizando as soluções presentes nas Figura *8* e Figura *9*.

Figura 8 - Atividade 1 (3)

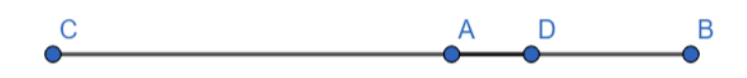

Fonte: Autor

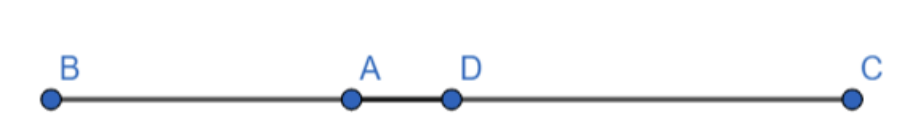

Figura 9 - Atividade 1 (4)

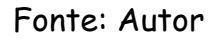

Observe que vale a pena mencionar aos alunos que todas as construções realizadas pelo professor no quadro terão uma escala diferente.

Atividade 2 – Marque um ponto A qualquer e a partir dele construa 5 pontos diferentes que estejam a 1,5cm do ponto A.

Leia esta atividade para a turma e diga que disponibilizará cinco minutos para que a turma faça a construção. Porém, não informe como eles deverão fazer. Observe se algum aluno utilizará o compasso para realizar essa construção.

Dado o tempo estipulado, observe as construções realizadas. É esperado que os alunos façam as construções como na Figura *10*.

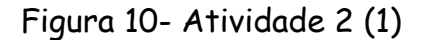

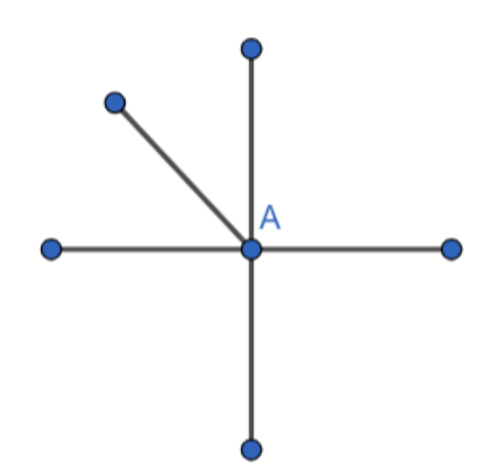

Fonte: Autor

Essa atividade é utilizada para iniciar o conceito de circunferência com os alunos. Então, após os alunos realizarem as construções, utilize o quadro para ir acrescentando mais pontos que estejam a 1,5cm do ponto A, como na Figura 11.

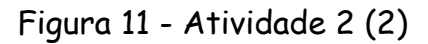

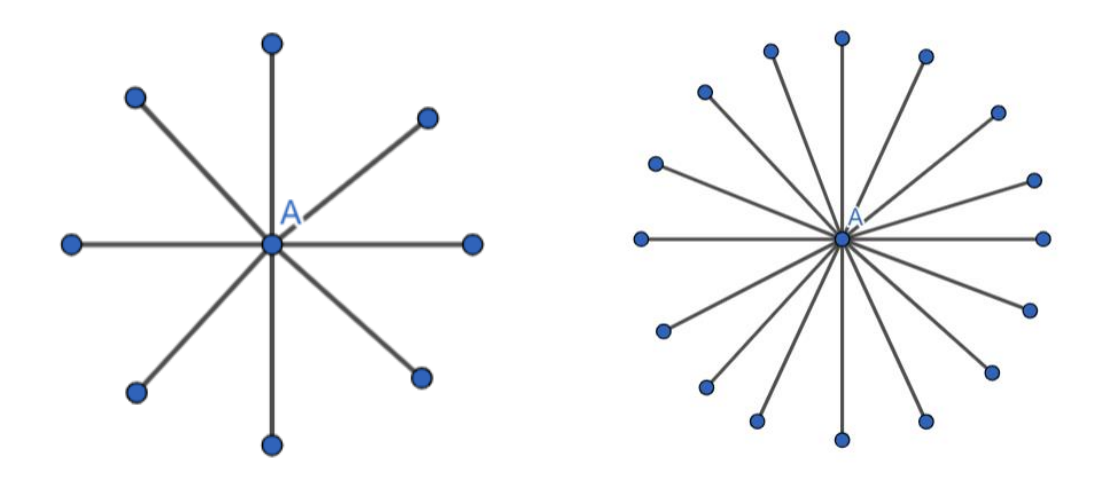

16

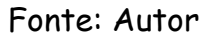

Enquanto você acrescenta os pontos, os alunos começam a perceber que a figura que está se formando parece uma circunferência. Então é hora de confirmar que, se construíssemos todos os pontos que estão a 1,5 cm do ponto A, construiríamos uma circunferência, de raio 1,5 cm e centro A.

Atividade 3 – Utilizando o compasso, construa uma circunferência de raio 3 cm.

Neste momento, os alunos precisarão do compasso para realizar esta etapa. Nesta atividade, eles construirão uma circunferência de raio 3 cm. Mostre a eles como utilizar o compasso, e que eles devem utilizar a régua para abrir o compasso em 3 cm. É importante ressaltar que, como o compasso fica fixado em 3 cm e a ponta seca ficará fixa no centro, o grafite vai marcar todos os pontos que estão a 3 cm.

Nesta atividade, os alunos possivelmente terão que utilizar o compasso pela primeira vez. Alguns precisarão de auxílio, outros farão a construção girando o papel. Não interrompa, o importante agora é construir a circunferência, com a prática, eles pegarão o jeito.

Depois que os alunos já aprenderam a utilizar o compasso, revise as propriedades do triângulo equilátero, seus lados e seus ângulos. Em seguida, deixe os alunos livres para tentar realizar a construção de um triângulo equilátero. Neste momento, a maioria dos alunos realizará a construção utilizando somente a régua. Consequentemente, a maioria terá um erro perceptível. Vá verificando as construções e informando os erros.

Em seguida, mostre aos alunos a maneira correta de realizar essa construção. Construa um segmento e, a partir dele, construa duas circunferências, cujos raios tenham a mesma medida do segmento construído. É importante ressaltar que as circunferências criadas são os lugares geométricos de todos os pontos que estão a uma mesma distância do centro. Provoque os alunos a verificarem que o ponto de interseção das duas circunferências é o terceiro vértice do triângulo equilátero.

Atividade 4 – Construa um triângulo equilátero a partir do segmento dado.

Os alunos deverão reproduzir a construção feita por você. Verifique as construções realizadas e, ao final, mostre aos alunos que eles poderiam ter construído dois triângulos equiláteros.

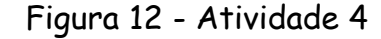

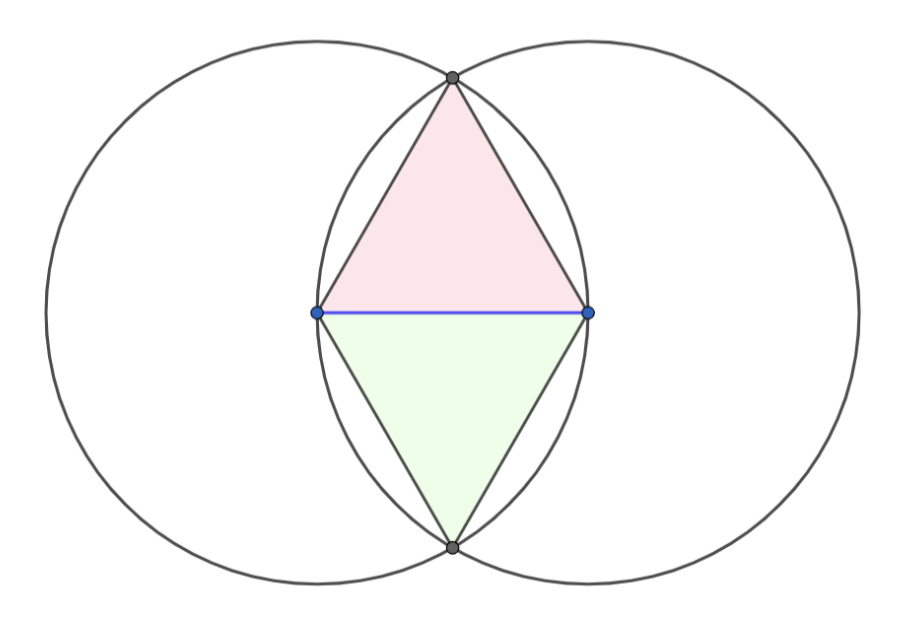

Fonte: Autor

Seguindo as atividades da lista, mostre aos alunos uma outra função do compasso: o transporte de ângulos.

Atividade 5 – Construa um ângulo de 60º.

Essa atividade foi colocada na lista para verificar as maneiras que os alunos utilizaram para realizá-la. Neste momento da atividade, é possível que alguns alunos construam um segmento e, a partir dele, iniciem o processo de construção do triângulo equilátero, sabendo que os ângulos do triângulo equilátero são todos de 60º.

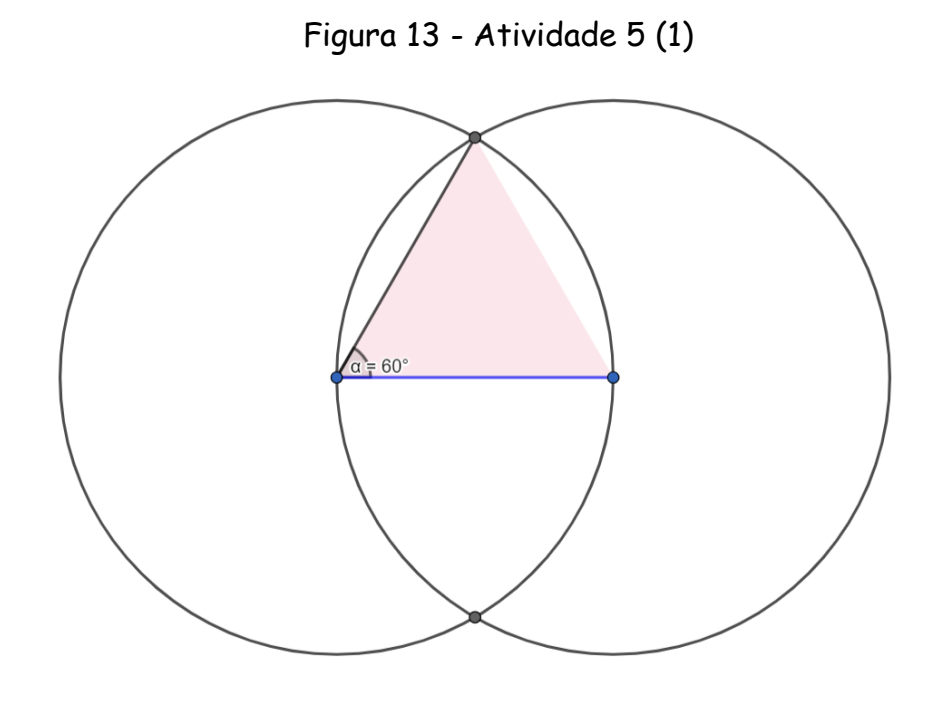

Fonte: Autor

Após eles realizarem a construção, mostre-lhes que poderiam ter feito o transporte do ângulo do triângulo construído na Atividade 4. E depois, mostre-lhes que ambas as formas de construção compartilham das mesmas ferramentas.

Figura 14 - Atividade 5 (2)

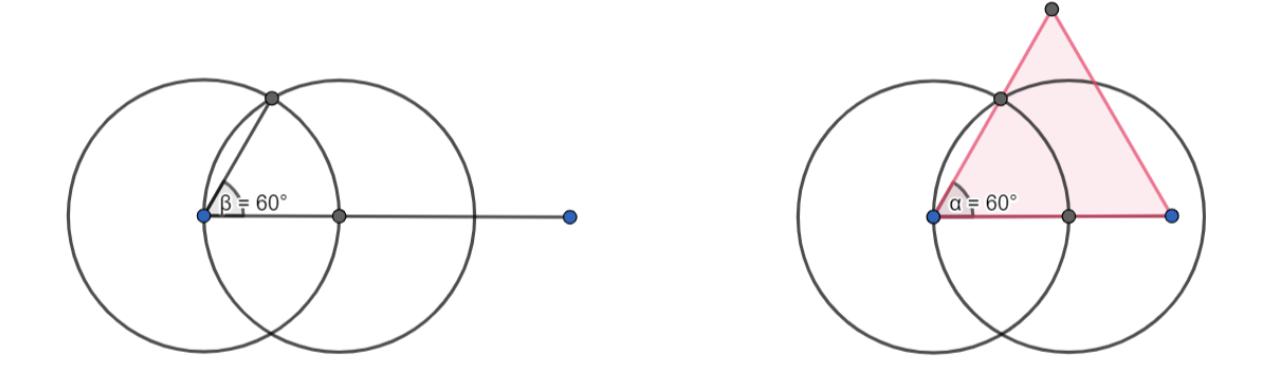

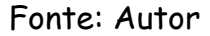

E assim concluímos a primeira aula, na qual os alunos revisaram conceitos e aprenderam a construir circunferências utilizando o compasso, a transportar ângulos, e a realizar algumas das construções utilizando os conhecimentos adquiridos durantes a aula.

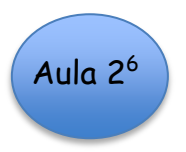

Nesta aula trabalharemos as seguintes habilidades relacionadas na BNCC:

6

https://docs.google.com/document/d/1XCFJWKekuOubgsklDyz5tvGJgcq\_K8I6/edit?usp=drive\_link&ouid=1008 07761140538634855&rtpof=true&sd=true . Acesso em: 09 de setembro de 2023.

Tabela 2 - Aula 2

| Habilidade(s) da BNCC relacionadas:                                                                                                    | Objeto(s)<br>Conhecimento<br>do<br>Matemático Abordado(s):                             |
|----------------------------------------------------------------------------------------------------|----------------------------------------------------------------------------------------|
| <b>(EF08MA17)</b> Aplicar os conceitos de<br>mediatriz e bissetriz como lugares<br>geométricos na resolução de<br>problemas;                                                                                                    | bissetriz<br>Mediatriz<br>lugares<br>e<br>como<br>geométricos: construção e problemas; |
| (EF08MA15)<br>Construir,<br>utilizando<br>instrumentos de desenho ou softwares de<br>geometria dinâmica, mediatriz, bissetriz,<br>ângulos de 90°, 60°, 45° e 30° e polígonos<br>regulares;                                      | Construções geométricas: ângulos de<br>90°, 60°, 45° e 30° e polígonos<br>regulares;   |
| <b>(EF09MA15)</b> Descrever, por escrito e<br>por meio de um fluxograma, um<br>algoritmo para a construção de um<br>polígono regular cuja medida do lado é<br>conhecida, utilizando régua e<br>compasso, como também softwares; | Polígonos regulares.                                                                   |

Fonte: BNCC (Brasil, 2018)

Atividade 1 – Construa um ponto A que esteja a 1,5 cm de distância tanto do ponto P como do ponto Q dados abaixo. Depois construa pontos B e C que têm distância de 2 cm e 3 cm, respectivamente, tanto de P como de Q.

Assim como nas atividades desenvolvidas anteriormente, deixe um tempo entre 5 a 10 minutos para que os alunos tentem realizar a construção. Alguns alunos tentarão marcar os pontos utilizando a régua, porém a maioria já consegue perceber que seria mais fácil realizar essa construção utilizando o compasso, como na Figura 15.

Figura 15 - Aula 2 - Atividade 1 (1)

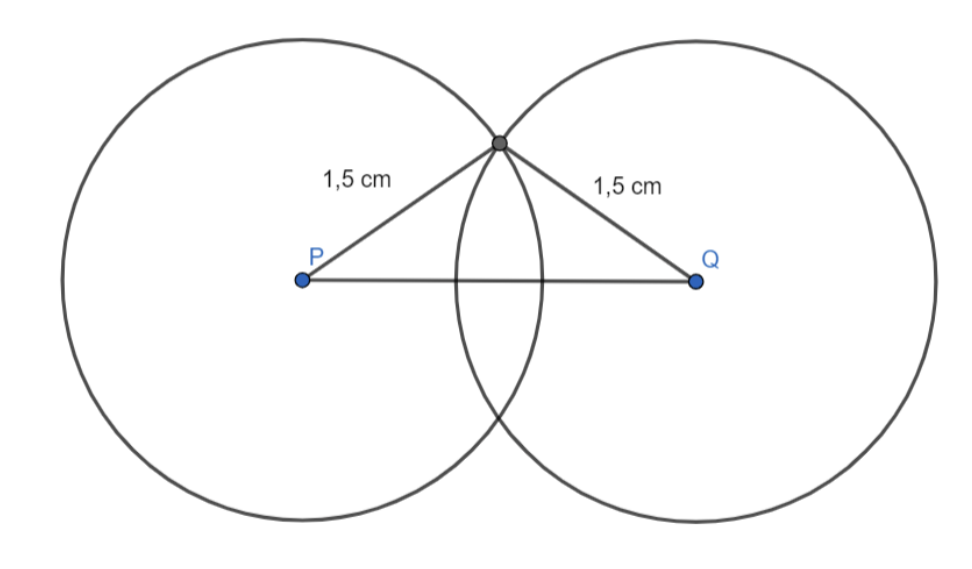

Fonte: Autor

Caso os alunos não se recordem da atividade de construção dos triângulos equiláteros, mencione que esta atividade pode ser realizada encontrando dois pontos que estão a uma distância de 1,5 cm dos dois pontos dados. E espere os alunos completarem a construção.

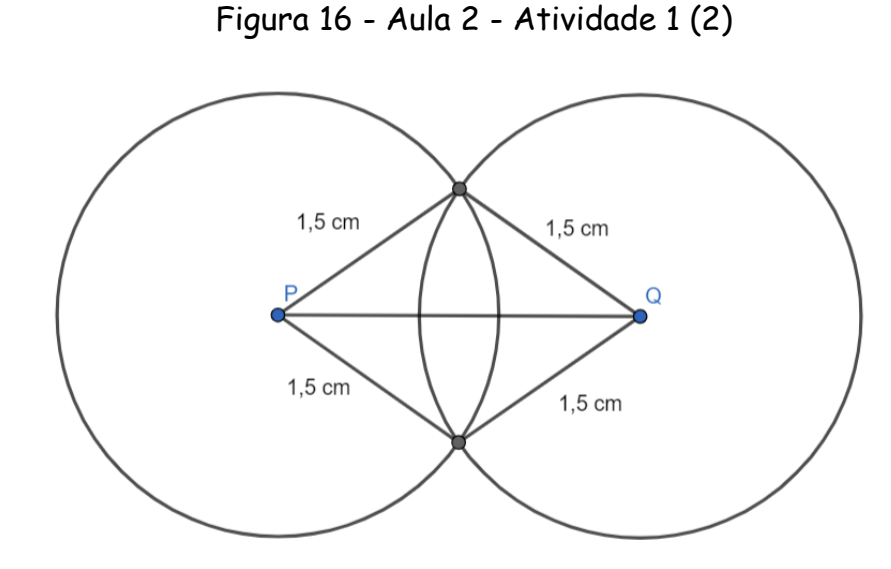

Fonte: Autor

Ao final da construção de todos os pontos da atividade, a construção feita pelos alunos deverá estar como na Figura 17.

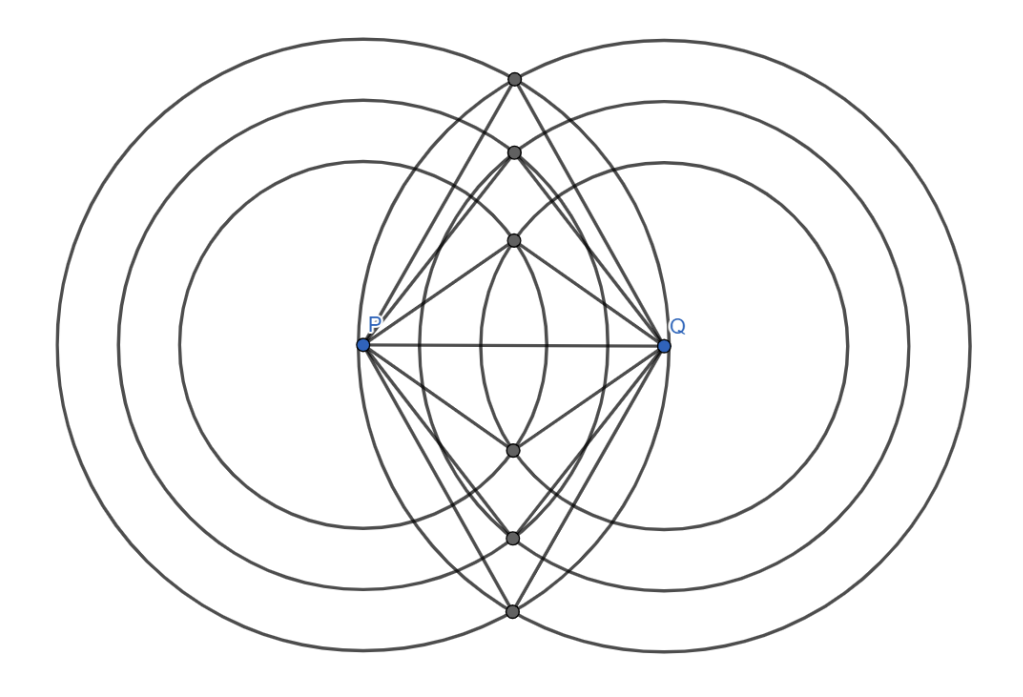

Figura 17 - Aula 2 - Atividade 1 (3)

Fonte: Autor

Da mesma forma como fizemos na construção do conceito de circunferência como lugar geométrico, utilize o quadro para realizar a mesma construção e acrescentando pontos que estejam a uma mesma distância dos pontos P e Q. Dessa forma, provoque os alunos a concluir que, se construíssem todos os pontos que estão a uma mesma distância do ponto P e do ponto Q, teriam uma reta, que será chamada de Mediatriz.

Fixado o conceito, mostre aos alunos como realizar a construção de Mediatriz. Neste momento, é importante que os alunos percebam que, para construir uma reta, é necessário ter apenas dois pontos que a pertençam. E que,

para a construção da Mediatriz, é necessário construir circunferências de raio maior do que a metade da medida do segmento, como na Figura 18.

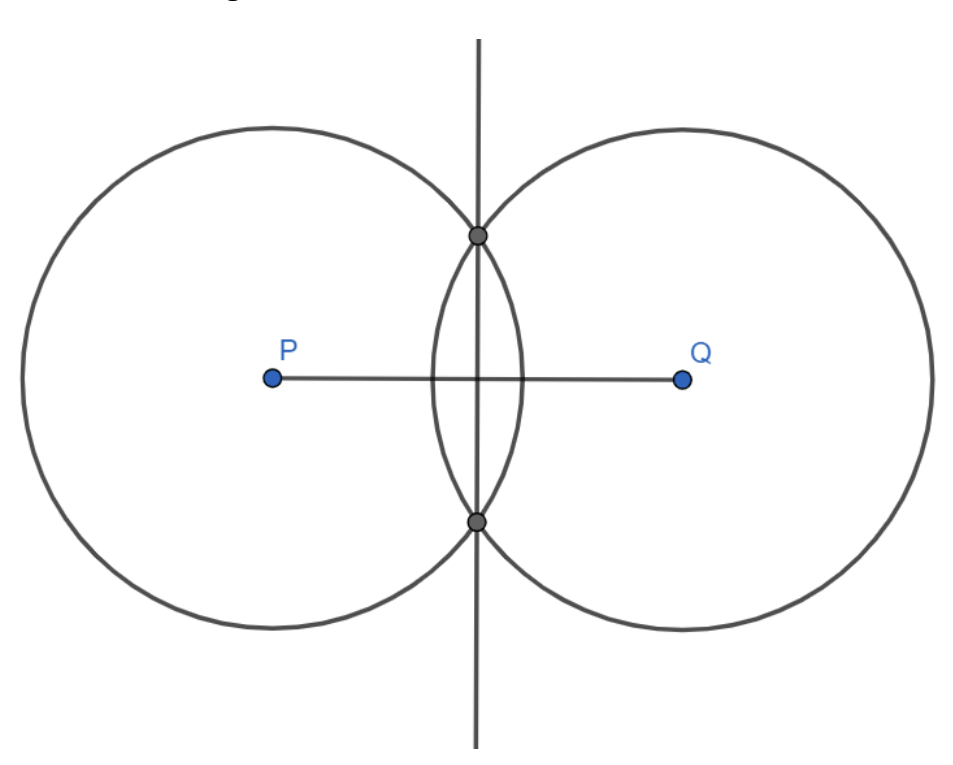

Figura 18 - Construção da Mediatriz

Fonte: Autor

Utilize também esse momento para ilustrar que, dados 3 valores positivos a, b e c, nem sempre é possível construir um triângulo cujos lados meçam a, b e c. De fato, é possível construir um triângulo isósceles que tenha PQ como sua base e os outros dois lados congruentes medindo menos que a metade de PQ? Para realizar esta construção, teríamos que construir duas circunferências de mesmo raio, uma centrada em P e a outra em Q, ambas com raio menor que a metade do comprimento de PQ. Como estas circunferências não têm pontos em comum, não é possível construir um tal triângulo, como na Figura 19. Este é um bom momento para relembrar a condição que caracteriza a Existência de um Triângulo.

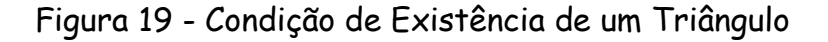

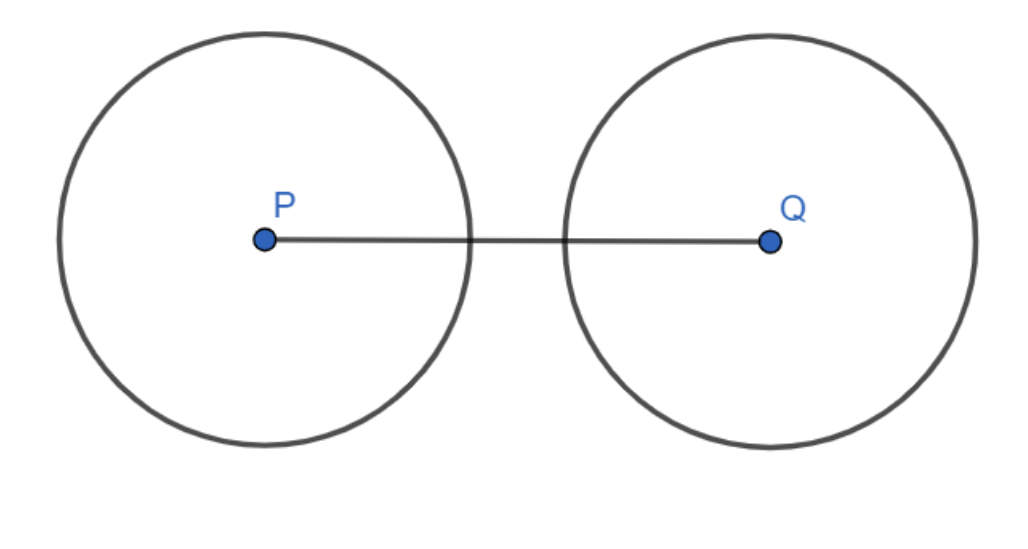

Fonte: Autor

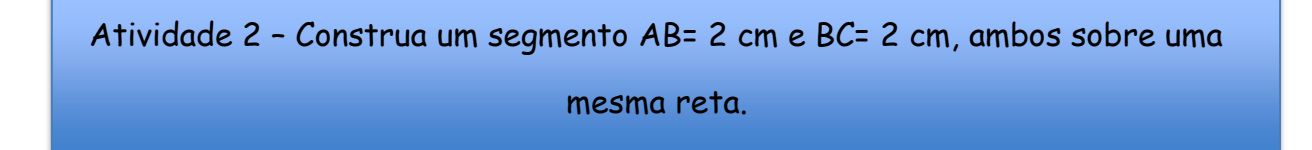

Nessa atividade, vamos fixar a definição de Ponto Médio. A redação da Atividade 2 sugere que os alunos construam um segmento AB de 2 cm utilizando a régua e, a partir do ponto B, construam um segmento BC de 2 cm, como na Figura 20.

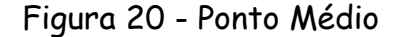

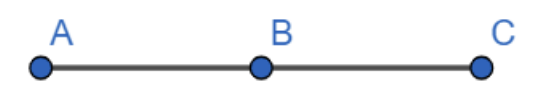

Fonte: Autor

É importante ressaltar que o ponto B é o Ponto Médio do segmento AC.

Atividade 3 – Construa o Ponto Médio do segmento.

Nesta atividade, temos um segmento AB dado e os alunos devem construir o Ponto Médio. Aqui, é interessante observar o comportamento dos alunos na construção deste ponto médio, alguns alunos irão verificar a medida do segmento AB, e, em seguida, marcar um ponto que meça metade do segmento AB. Após a construção, mostre aos alunos que o Ponto Médio é a interseção da Reta Mediatriz com o segmento.

Neste momento, defina os conceitos de inscrição e circunscrição, para avançar nas atividades. Lembre-se que todos os conceitos desenvolvidos até este ponto serão resgatados para resolver os pacotes Alfa e Beta do aplicativo Euclidea. Atividade 4- Marque os pontos A, B, C e D distintos sobre a circunferência e construa o quadrilátero ABCD.

Esta atividade é bem simples, os alunos provavelmente não terão maiores dificuldades para realizá-la. É interessante pedir aos alunos para que mostrem suas construções uns aos outros, pois as disposições dos pontos marcados irão alterar o quadrilátero construído, conforme a Figura 21.

Figura 21 - Aula 2 - Atividade 4

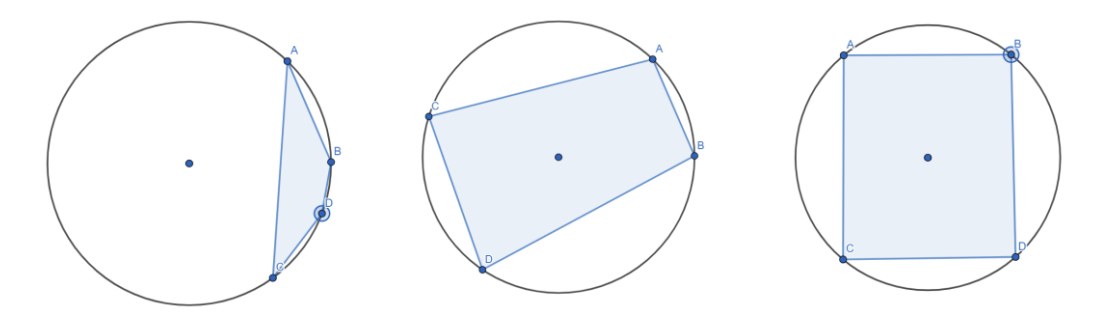

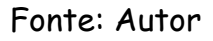

Conclua a atividade, ressaltando que todos os quadriláteros ABCD construídos são inscritos na circunferência.

Atividade 5 – Inscreva um círculo dentro do quadrado.

Ao iniciar esta atividade, informe a relação entre a inscrição e a circunscrição nessa construção. Em seguida, deixe que os alunos tentem realizar a construção. Alguns alunos tentarão fincar a ponta seca do compasso no local mais

próximo do centro do quadrado e colocar o grafite no lado do quadrado para tentar realizar a construção. E na maioria das vezes, terão um erro visivelmente perceptível, como na Figura 22.

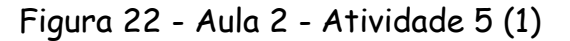

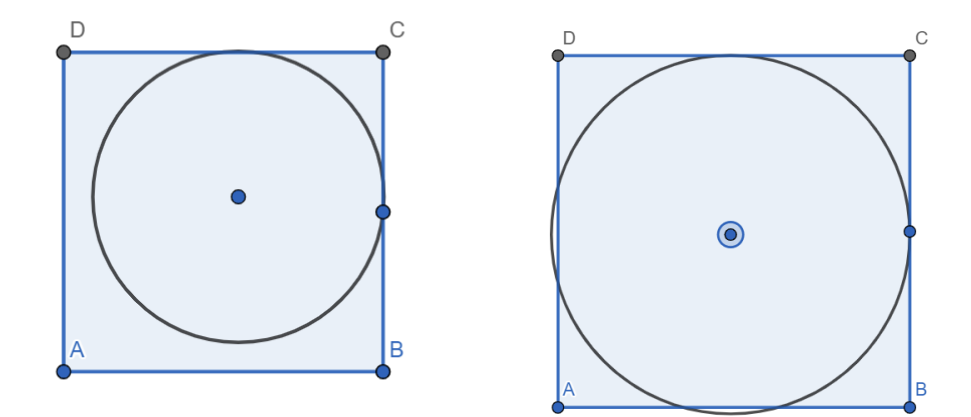

Fonte: Autor

Passados alguns minutos, informe que os alunos terão que encontrar o centro do quadrado. Eles não terão dificuldades para encontrar o centro do quadrado, a maioria traçará as duas diagonais do quadrado e encontrará seu centro, porém a construção ainda poderá apresentar alguns erros, como na Figura 23.

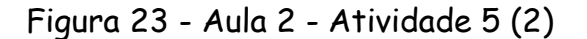

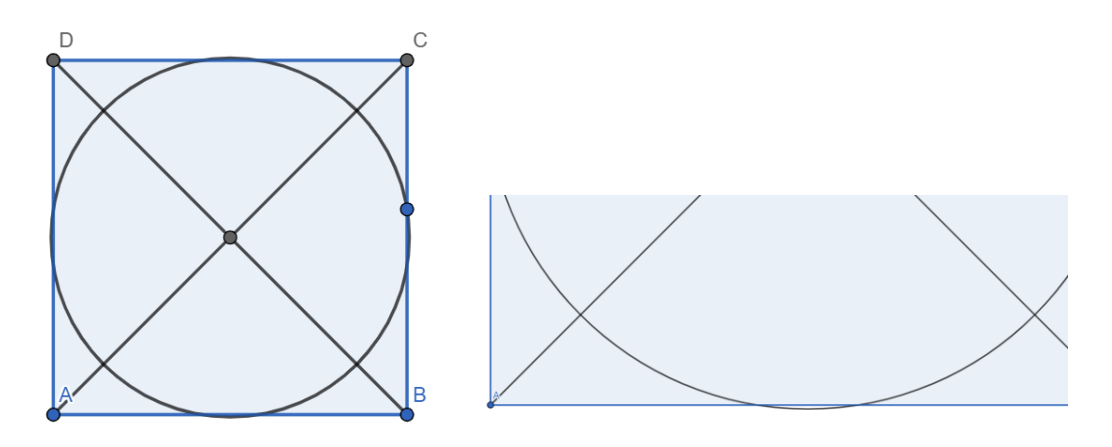

Fonte: Autor

Agora, finalize, informando que a circunferência irá tocar (tangenciar) o quadrado nos pontos médios dos lados. Então, finalmente os alunos irão realizar a construção corretamente, encontrando o ponto médio de um lado do quadrado, como na Figura 24 .

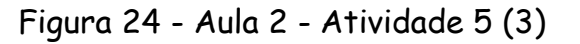

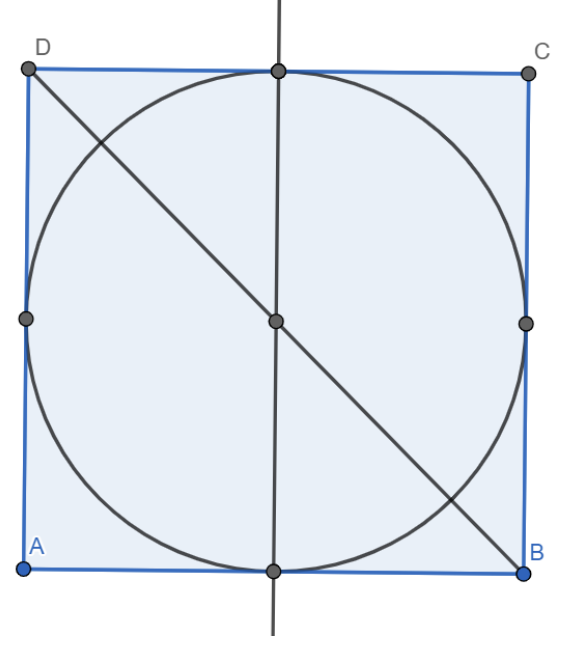

Fonte: Autor

Para finalizar, é importante ressaltar ao aluno que a interseção da mediatriz com uma diagonal já dará o centro, o que pouparia um movimento. Para conquistar todas as estrelas do aplicativo Euclidea, é necessário realizar construções mais eficientes, então é importante que os alunos saibam poupar alguns movimentos.

Atividade 6 – Construa um losango de lado 2,5 cm que tenha A como um dos seus vértices e tal que dois de seus lados estejam sobre as retas da figura.

Essa é a última atividade desta lista. Como todas as anteriores, deixe que os alunos pensem e tentem realizar esta construção. Relembre aos alunos as propriedades do losango. Após o tempo determinado, verifique as construções realizadas.

Para realizar esta construção, os alunos deverão utilizar o compasso com a abertura de 2,5 cm e marcar os pontos sobre as retas que estão a 2,5 cm do ponto A que é o ponto de interseção das duas retas. Em seguida, deverão traçar uma circunferência de mesmo raio, com centro nos pontos de interseção da primeira circunferência com as retas de suporte, encontrando assim os vértices de um losango de lados 2,5 cm, como na Figura 25.

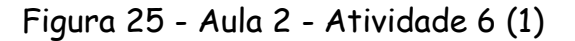

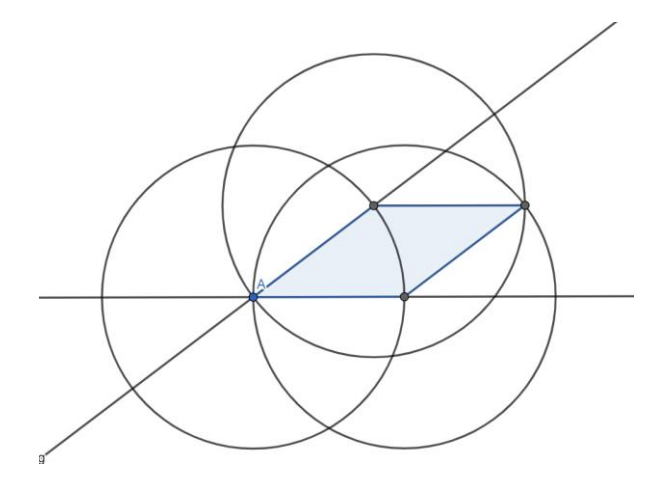

Fonte: Autor

Ao finalizar esta atividade, provoque os alunos com perguntas, de modo que verifiquem que poderiam ter construído dois losangos, utilizando o ângulo oposto ao utilizado para a construção do primeiro losango, como na Figura 26.

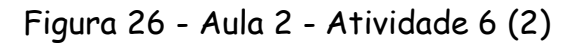

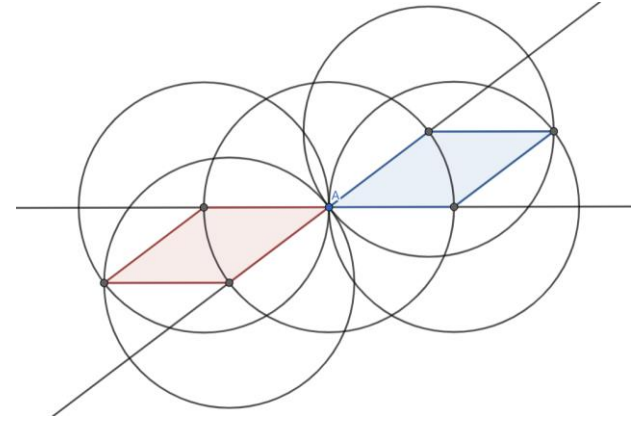

Fonte: Autor

Nesta construção, observe que poderíamos ter construído quatro losangos, utilizando todos os ângulos entre as duas retas.

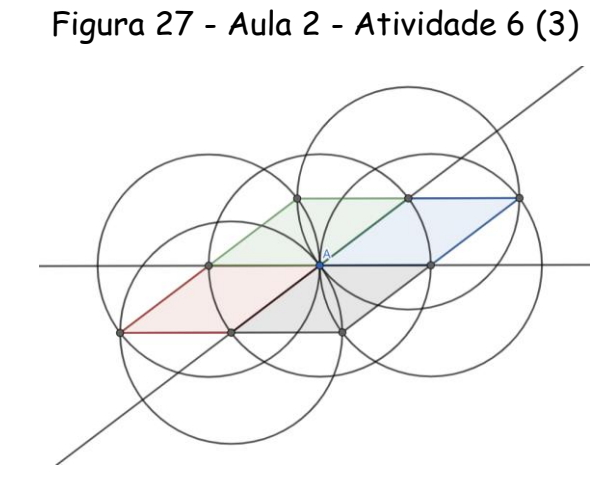

Fonte: Autor

Ao finalizar esta lista, os alunos já devem possuir algumas habilidades básicas para conseguir realizar as atividades do aplicativo Euclidea, que começará a ser utilizado nas próximas aulas.

#### **3 AULAS EUCLIDEA**

Neste capítulo, apresentarei uma estratégia de ensino gamificada, utilizando o aplicativo Euclidea em sala de aula.

Como recurso didático, será necessário o uso de celulares, internet, computador e Datashow. Caso nem todos os alunos possuam aparelho celular, ou se possuem, mas não levam para a escola, você pode dispor as turmas em duplas, para que todos possam participar da atividade. E, caso os alunos não possuam internet para fazer o download do app, o professor pode, em último caso, rotear a internet de uso pessoal para toda a turma. É possível compartilhar a internet criando uma senha única para cada turma, de modo que outros alunos próximos não entrem na rede, o que comprometeria a velocidade do download. Como o roteador do celular não suporta muitos aparelhos conectados simultaneamente, pode ser um processo demorado para que todos os alunos baixem o aplicativo. O ideal é que os alunos não baixem o aplicativo em casa, para não comprometer a primeira experiência ao utilizá-lo. Utilize também o computador com o Datashow para apresentar e demonstrar algumas soluções para toda turma, utilizando a versão Web do aplicativo.

O aplicativo já incorpora diversos elementos da Gamificação, mas é possível adicionar outros elementos dos jogos à parte do aplicativo, para aumentar essa experiência gamificada. Cada aluno, ou dupla, que completar um nível do aplicativo deve ser premiado com um brinde a ser definido pelo professor. Se os alunos não tiverem problema em comer doces, pode ser algo que não seja custoso para o professor, como um chocolate Bis. O primeiro aluno que conquistar as estrelas L e E, também ganha um brinde e demonstra sua solução para toda turma.

Sendo assim, se um aluno terminar a construção, já conquistando todas as estrelas, ganhará 3 brindes. E caso o nível possua uma estrela oculta descoberta por algum aluno, este também será premiado. O pacote Alfa é composto de 7 níveis, 2 deles com estrelas ocultas, sendo assim, é possível conquistar 23 estrelas, ou seja, é preciso dispor de 23 brindes. Lembrando que não há premiação nos tutoriais.

Uma outra dinâmica para incentivar a competição saudável, aumentando ainda mais a motivação dos alunos, é a aula coletiva final.

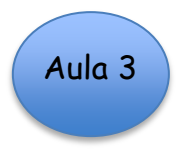

Nesta aula trabalharemos as seguintes habilidades relacionadas na BNCC:

| Habilidade(s) da BNCC relacionadas:                                                                                                    | Objeto(s) do                                                                                  | Conhecimento |
|----------------------------------------------------------------------------------------------------|-----------------------------------------------------------------------------------------------|--------------|
|                                                                                                    | Matemático Abordado(s):                                                                       |              |
| Construir circunferências,<br>(EF07MA22)<br>utilizando compasso, reconhecê-las como<br>lugar geométrico e utilizá-las para fazer<br>composições artísticas e resolver problemas<br>que envolvam objetos equidistantes;                | A circunferência como lugar<br>Geométrico;                                                    |              |
| (EF07MA23) Construir triângulos, usando<br>régua e compasso, reconhecer a condição<br>de existência dos triângulos quanto à<br>medida dos lados e verificar que a soma das<br>medidas dos ângulos internos de um<br>triângulo é 180°; | Triângulos: construção, condição de<br>existência e soma das medidas dos<br>ângulos internos; |              |
| (EF08MA15) Construir, utilizando<br>instrumentos de desenho ou softwares<br>de geometria dinâmica, mediatriz,<br>bissetriz, ângulos de 90°, 60°, 45° e 30°<br>e polígonos regulares;                                                  | Construções geométricas: ângulos de 90°,<br>60°, 45° e 30° e polígonos regulares;             |              |
| <b>(EF07MA28)</b> Descrever, por escrito e<br>por meio de um fluxograma, um<br>algoritmo para a construção de um<br>polígono regular (como quadrado e<br>triângulo equilátero), conhecida a<br>medida de seu lado.                    | Polígonos regulares: quadrado e triângulo<br>equilátero.                                      |              |

Tabela 3 - Aula 3

Fonte: BNCC (Brasil, 2018)

No início da aula, alguns alunos podem demonstrar facilidade ao realizar as atividades, já outros podem apresentar dificuldade em selecionar pontos e arrastar o dedo para criar segmentos. Com o decorrer das atividades e as premiações, os alunos ficarão motivados a resolver a atividade primeiro, gerando uma euforia entre os presentes, inclusive, pode ser que alunos menos participativos, mais calados ou introspectivos, participem ativamente da aula. Até mesmo alunos que tenham vergonha de ir ao computador demonstrar sua construção para toda turma, podem superar a vergonha para ganhar o brinde.

Caso a turma não consiga conquistar todas as estrelas do pacote Alfa, você pode deixar como exercício de casa a solução dessas estrelas restantes.

# Aula 4

Nesta aula trabalharemos as seguintes habilidades relacionadas na BNCC:

| Habilidade(s) da BNCC relacionadas:                                                                                                    | Objeto(s)<br>do<br>Conhecimento<br>Matemático Abordado(s):                             |
|----------------------------------------------------------------------------------------------------|----------------------------------------------------------------------------------------|
| <b>(EF08MA17)</b> Aplicar os conceitos de<br>mediatriz e bissetriz como lugares<br>geométricos na resolução de<br>problemas:                                                                                                    | Mediatriz<br>bissetriz<br>e<br>lugares<br>como<br>geométricos: construção e problemas; |
| (EF08MA15)<br>Construir,<br>utilizando<br>instrumentos de desenho ou softwares de<br>geometria dinâmica, mediatriz, bissetriz,<br>ângulos de 90°, 60°, 45° e 30° e polígonos<br>regulares;                                      | Construções geométricas: ângulos de<br>90°, 60°, 45° e 30° e polígonos<br>regulares;   |
| <b>(EF09MA15)</b> Descrever, por escrito e<br>por meio de um fluxograma, um<br>algoritmo para a construção de um<br>polígono regular cuja medida do lado é<br>conhecida, utilizando régua e<br>compasso, como também softwares; | Polígonos regulares.                                                                   |

Tabela 4 - Aula 4

Fonte: BNCC (Brasil, 2018)

Na segunda aula, é possível que você se depare com alguns problemas relacionados à falta de alunos na aula anterior, que ficariam atrasados em relação à turma. Para que todos participem, uma solução possível é você baixar o aplicativo para estes alunos e resolver todo o pacote Alfa rapidamente. Outra forma de solucionar este entrave seria reorganizar a turma, colocando os alunos que não assistiram à primeira aula junto de alguma dupla ou grupo. Porém, a experiencia com esta atividade é sempre melhor quando todos os alunos possuem o seu próprio celular.

Outro problema que você pode vir a enfrentar é em relação a aparelhos com sistema operacional IOS, já que o aplicativo às vezes fecha sem explicação e o aluno pode perder o progresso. É possível que este problema já tenha sido solucionado, através de uma atualização, mas aconselhamos que você lembre os alunos de checarem o celular no dia da Aula 4, para verificar se o aplicativo não está "zerado".

Ao iniciar as atividades, esperamos que os alunos se mostrarem cada vez mais engajados e motivados. No início desta segunda aula, caso seja necessário, peça aos alunos que conseguiram conquistar as estrelas restantes do pacote Alfa para que demonstrem as soluções para toda turma. Em seguida, realize com a turma o pacote Beta do aplicativo.

No fim desta aula, a turma escolherá um aluno representante para a atividade final, que deve acontecer em alguns dias depois. Oriente os alunos a procurarem o máximo de soluções possíveis, pois os alunos representantes irão competir entre eles, para ver quem conquistará mais estrelas em um tempo prédeterminado.

Na experiência do professor aplicador desta sequência didática, havia 3 turmas desenvolvendo as mesmas atividades, portanto cada turma escolheu 1 aluno representante para uma atividade final. Caso você tenha uma quantidade menor de turmas, é possível, por exemplo, realizar a Atividade Coletiva Final separando o total de alunos em 3 grupos, que elegerão um representante cada.

Atividade Coletiva Final

Nesta atividade final, a depender da quantidade de alunos, será necessário utilizar o auditório da escola, por ser um espaço maior. Organize este espaço com 3 computadores, lado a lado, projetados com 3 Datashow.

Disponibilize uma premiação, a seu critério e da equipe pedagógica da escola, para os três alunos selecionados e uma premiação de maior valor para o vencedor. Além disso, aconselhamos premiar o grupo do vencedor, o que incentiva a torcida, e um prêmio singelo a todos os que estiverem presentes.

Nesta atividade, disponibilize 10 minutos para que os alunos consigam conquistar a maior quantidade de estrelas possíveis. Com o decorrer da atividade, os ânimos das torcidas esquentarão, entoando até gritos de guerra.

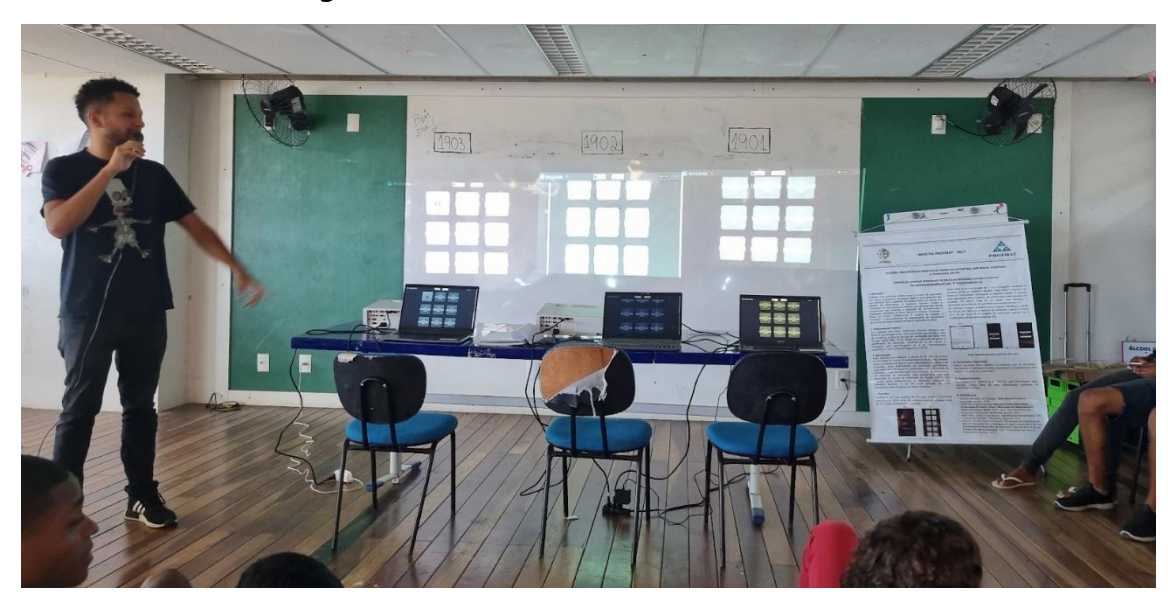

Figura 28 - Atividade Coletiva Final (1)

Fonte: Autor

Caso perceba que os jogadores representantes estejam "travados", por nervosismo, vergonha ou dificuldade, ficando muito para trás em relação aos outros, você pode permitir que cada um deles chame um estudante do mesmo grupo para colaborar com as construções.

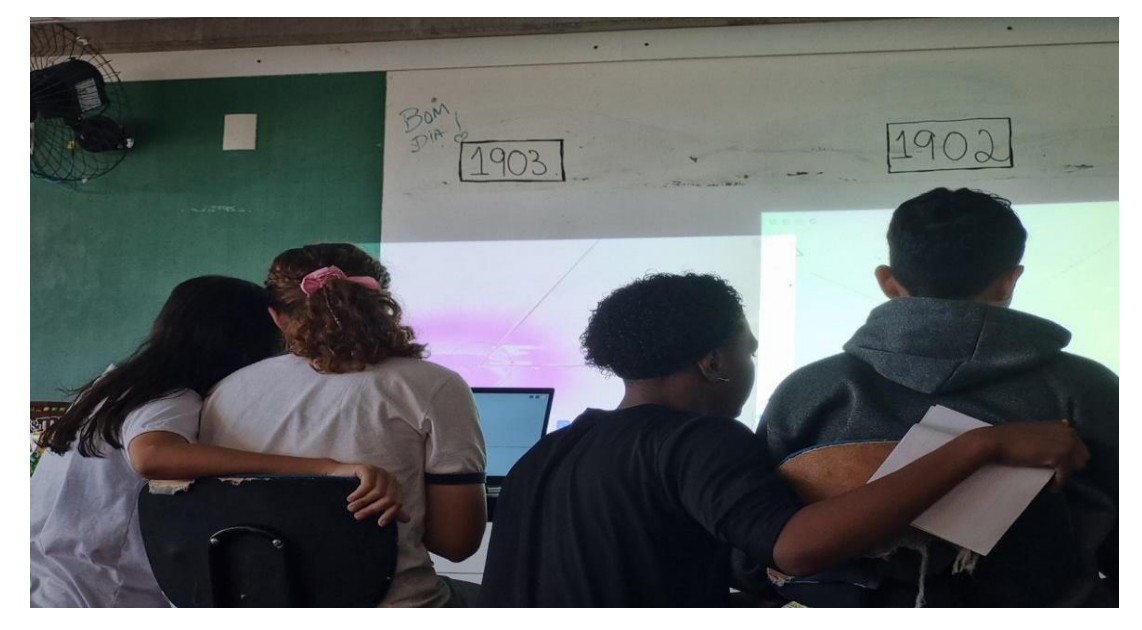

Figura 29 - Atividade Coletiva Final (2)

Fonte: Autor

Figura 30 - Atividade Coletiva Final (2)

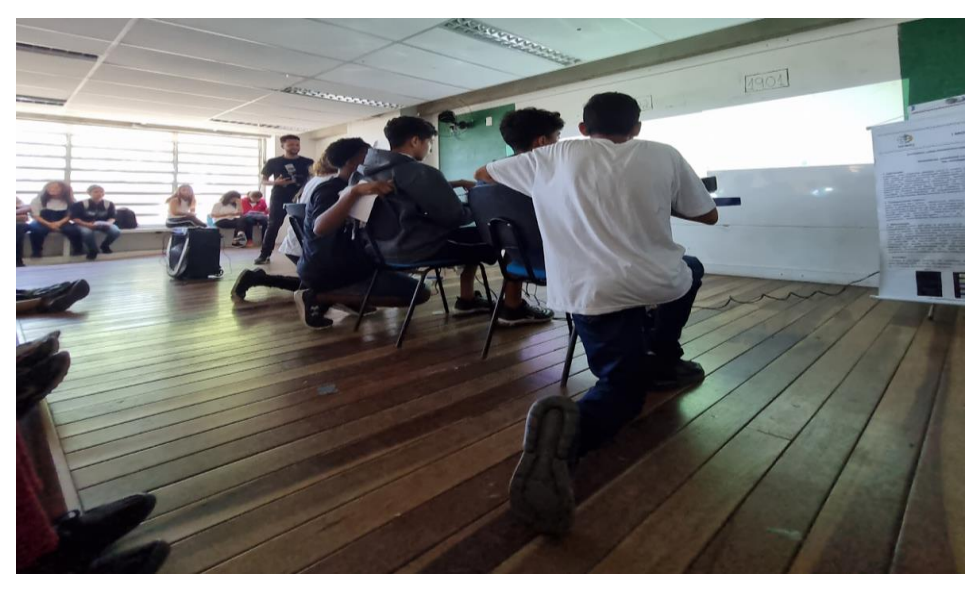

Fonte: Autor

Ao fim da atividade, verifique quantas estrelas cada grupo conseguiu conquistar. Na experiencia do professor aplicador desta sequência didática, o aluno vencedor conquistou impressionantes 104 estrelas em 10 minutos, enquanto os demais conquistaram 64 e 54 estrelas cada.

#### **CONVERSA FINAL COM O LEITOR**

Enfim, caro(a) amigo(a), nossa disciplina desperta sentimentos diversos entre os alunos. Há alguns alunos que amam Matemática e uma grande quantidade de alunos que odeiam Matemática. Como professores, devemos sempre buscar maneiras para melhor compreensão e motivação de nossos alunos em sala de aula.

A Gamificação é uma metodologia relativamente nova e vem mostrando resultados positivos em relação ao engajamento dos alunos. Devemos procurar entender a realidade dos nossos alunos para aplicar essa metodologia. O uso de uma tecnologia digital aplicada a uma turma de Educação de Jovens e Adultos, por exemplo, pode não trazer o mesmo resultado obtido quando aplicado a turmas do Ensino Regular, o que não impede que o professor busque ou desenvolva novas estratégias a partir do que foi apresentado neste produto educacional.

Este trabalho foi muito importante na minha experiência como professor. Foi um grande desafio ensinar Construções Geométricas para alunos do 9º ano do Ensino Fundamental. Tive muitas dificuldades na minha realidade de escola pública, que talvez alguns professores não teriam. Por exemplo, caso sua escola possua laboratório de informática com tablets ou computadores disponíveis para todos os alunos, é possível instalar o aplicativo Euclidea, minimizando alguns dos problemas que enfrentei.

Independentemente das dificuldades, após a aplicação desta sequência didática, os alunos entravam na aula perguntando se teriam aula com régua, compasso ou com o aplicativo. Isso foi bastante gratificante e uma maneira de confirmar a motivação ali conquistada. Queria utilizar este espaço para agradecer

a todos os meus alunos. Possuímos muitas dificuldades, falhas e lacunas, porém lutamos sempre para superá-las.

## **REFERÊNCIAS**

- BRASIL. Ministério da Educação. Base Nacional Comum Curricular. Brasília: MEC, 2018.
- FARDO, Marcelo. **A Gamificação como estratégia pedagógica: estudo de elementos dos games aplicados em processos de ensino e aprendizagem**. Dissertação (Mestrado em Educação), Universidade Caxias do Sul, Caxias do Sul, 2013.
- KAPP, Karl. **The Gamification of Learning and Instruction: Game-based Methods and Strategies for Training and Education**, Jhony Wiley & Sons, 2012.

### **ANEXO A - FOLHA DE APROVAÇÃO**

Aqui deve constar uma cópia digitalizada da folha de aprovação do produto educacional, assinada pelos membros da banca examinadora da dissertação. Esta folha deve ser acrescentada após a defesa da dissertação, na versão final do produto educacional.